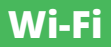

## moduł sterowania bramami

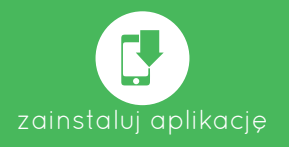

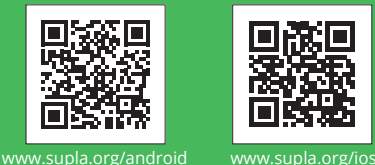

ODICO77

Google Pla

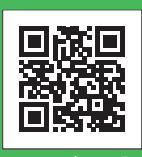

24V AC/DC; IP20 Masa netto: 0,04 kg EN 60669-1, EN 60669-2-1, ETSI EN 300 328, ETSI EN 301 489-1, EN 301 489-17 Zamel Sp. z o.o.

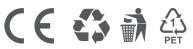

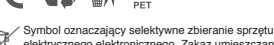

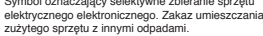

ZAMEL Sp. z o.o. niniejszym oświadcza, że typ urządzenia radiowego SBW-01 jest zgodny z dyrektywą 2014/53/UE. Pełny tekst deklaracji zgodności UE jest dostępny pod następującym adresem internetowym: www.zamel.com **Wzór zastrzeżony © ZAMEL**

**Wyprodukowano w Polsce**

zaMeL

App Store

ul. Zielona 27, 43-200 Pszczyna tel.: +48 32 210 46 65; +48 32 449 15 00 fax:+48 32 210 80 04 email: supla@zamel.pl<br>www.zamel.com

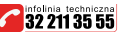

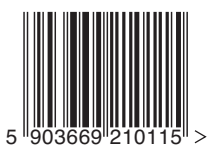

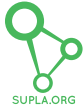

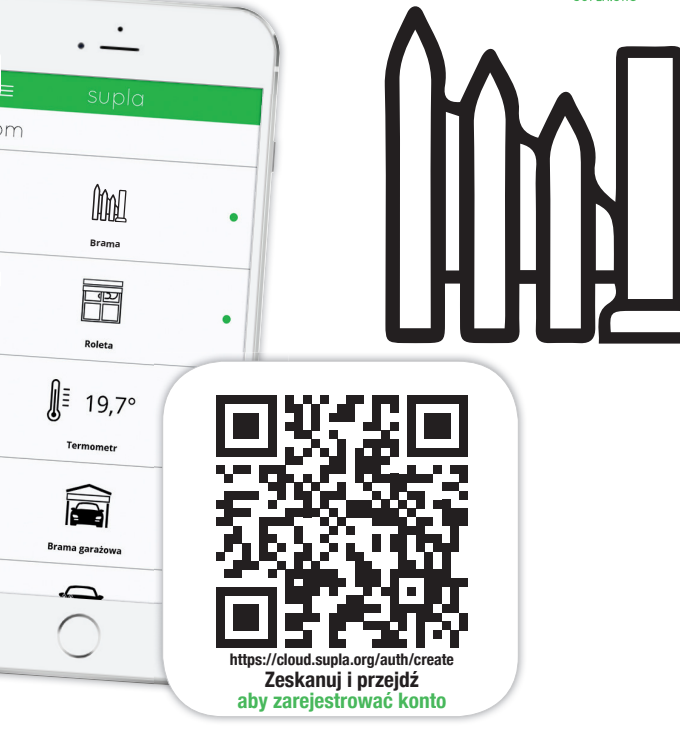

# **Wi-Fi** supla SBW-01

### moduł sterowania bramami SBW-01

#### **DANE TECHNICZNE**

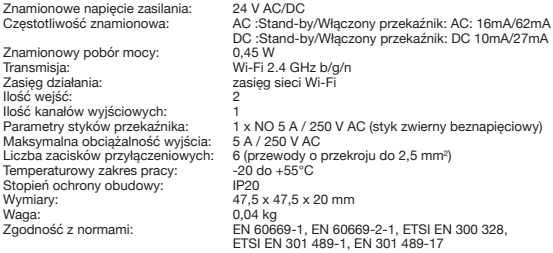

#### **UWAGI DOTYCZĄCE INSTALACJI:**

- 1. Nie należy montować odbiorników w bliskiej odległości od siebie (jeżeli jest taka możliwość to należy zachować odległość minimum 15 cm pomiędzy odbiornikami). Szczególnie należy unikać montażu jednego odbiornika nad drugim. Może to powodować zakłócenia w łączności Wi-Fi.
- 2. Należy przestrzegać maksymalnej obciążalności wyjść.
- 3. Podczas instalacji należy zwrócić uwagę, aby moduł nie był narażony na bezpośrednie działanie wody oraz na pracę w środowisku o podwyższonej wilgotności. Temperatura w miejscu instalacji powinna zawierać się w zakresie od -20 do +55°C.
- 4. Moduł SBW-01 przeznaczony jest do montażu wewnątrz pomieszczeń. Podczas instalacji na zewnątrz pomieszczeń urządzenie należy umieścić w dodatkowej puszce hermetycznej.
- 5. Do wejść IN1 oraz IN2 odbiornika SBW-01 można podłączyć beznapięciowe styki kontrolne pozwalające na detekcje otwarcia/zamknięcia bramy.
- 6. Po zainstalowaniu odbiornika należy sprawdzić poprawność jego działania obserwując czy włącza się dioda LED.

#### **MONTAŻ**

- Moduł SBW-01 przeznaczony jest do montażu dopuszkowego. Wymiary obudowy umożliwiają montaż zarówno w puszkach podtynkowych (minimum Ø 60) jak i natynkowych.
- Urządzenie należy podłączyć do sieci jednofazowej zgodnie z obowiązującymi normami. Czynności związane z: instalacją, podłączeniem i regulacją powinny być wykonywane przez wykwalifikowanych elektryków, którzy zapoznali się z instrukcją obsługi i funkcjami tego urządzenia. Ze względów bezpieczeństwa nie należy montować urządzenia bez obudowy lub z uszkodzoną obudową.

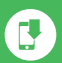

zainstaluj aplikację

Pobierz aplikację SUPLA na swojego smartfona.

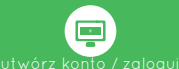

Jeżeli posiadasz już konto SUPLA i jesteś zalogowany do aplikacji przejdź do następnego punktu.

Jeśli nie posiadasz konta kliknij w aplikacji: Utwórz konto. W formularzu wprowadź Twój adres e-mail i hasło. Sprawdź swoją pocztę e-mail. Potwierdź rejestrację klikając w link aktywacyjny w wysłanym mailu. Następnie zaloguj się w aplikacji swoim adresem e-mail.

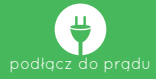

Podłącz urządzenie do zasilania zgodnie ze schematem znajdującym się na urządzeniu.

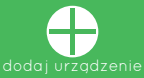

Po poprawnym zalogowaniu, wybierz z menu aplikacji pozycję "Dodaj urządzenie". Zostanie uruchomiony kreator dodawania urządzeń. Postępuj zgodnie ze wskazówkami widocznymi na ekranie, aż do momentu, gdy cała konfiguracja przebiegnie pomyślnie. Po prawidłowej konfiguracji urządzenie podłączy się do routera Wi-Fi. Będzie to sygnalizowane ciągłym świeceniem diody LED.

Możesz także połączyć się z siecią Wi-Fi "ZAMEL-SBW-01…". W pasku przeglądarki internetowej należy wprowadzić adres: 192.168.4.1 następnie uzupełnić swoje dane Wi-Fi oraz adres e-mail, który został użyty przy rejestracji konta i nacisnąć przycisk SAVE. Poprawne zapisanie ustawień dostępowych będzie potwierdzone komunikatem "Data saved". Po tej operacji należy wcisnąć przycisk CONFIG, w celu zapamiętania ustawie

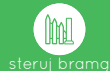

Rozpocznij zdalne sterowanie bramą za pomocą aplikacji SUPLA na swoim smartfonie!

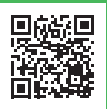

SZCZEGÓŁOWA INSTRUKCIA DOSTEPNA NA STRONIE: **https://supla.zamel.pl/produkt/SBW-01/**